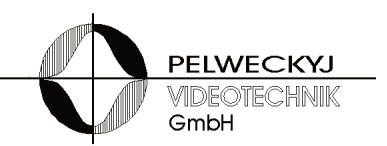

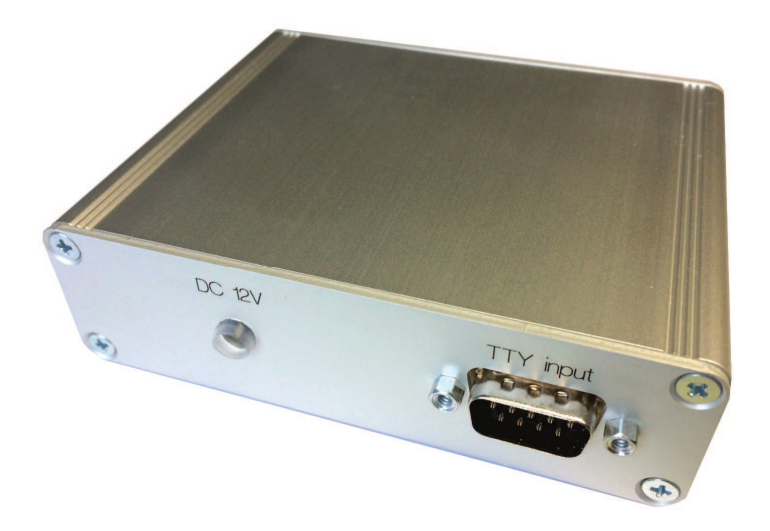

## **DSU-BOX DSU Domekonverter TTY / RS422 Gehäusemodul**

# **Bedienungsanleitung**

(Ausgabe 02.2017)

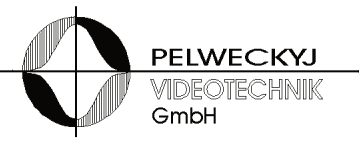

### **1 Sicherheit**

- Lesen Sie vor Inbetriebnahme, Instandhaltung, Transport oder Lagerung dieses Gerätes die Sicherheitshinweise sowie die gesamte Anleitung
- Beachten Sie die Warnhinweise in den nachfolgenden Kapiteln
- Bewahren Sie dieses Dokument zum Nachschlagen auf bzw. legen Sie es dem Gerät bei, wenn Sie das Gerät weitergeben
- Beachten Sie zusätzlich die landesspezifischen oder ortsüblichen Sicherheitsnormen oder Gesetze für die Planung, die Konzeption, die Installation, den Betrieb und die Entsorgung des Produktes

### **1.1 Bedeutung der Symbole**

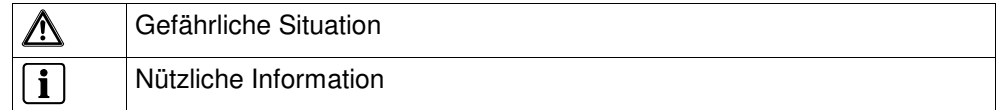

### **1.2 Bedeutung der Signalwörter**

Die Schwere einer Gefährdung kommt durch das gewählte Signalwort zum Ausdruck. Folgende Signalwörter werden verwendet, falls eine entsprechende Gefährdung zu erwarten ist:

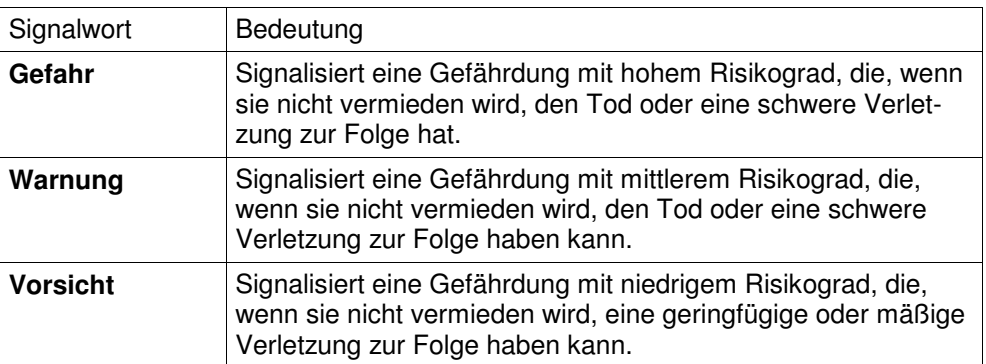

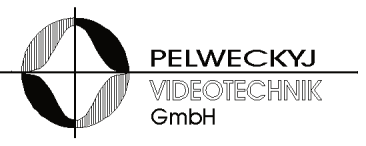

### **1.3 Einschränkung des Personenkreises**

#### **Lebensgefahr aufgrund unzureichender Qualifikation**

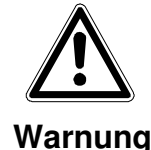

- Arbeiten am Gerät dürfen nur qualifizierte Fachkräfte durchführen!
- Nichtbeachtung kann Tod, schwere Körperverletzung oder erheblichen Sachschaden zur Folge haben!

Diese Dokumentation richtet sich ausschließlich an folgende Zielgruppe:

- Inbetriebsetzer
- Instandhalter

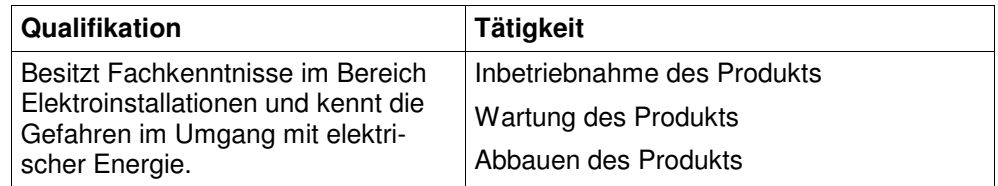

Beachten Sie die entsprechenden Sicherheitsvorschriften (z.B. DIN VDE) insbesondere die allgemeinen Errichtungs- und Sicherheitsvorschriften zu Arbeiten an Niederspannungsanlagen.

### **1.4 Gerätespezifische Hinweise**

- Der einwandfreie und sichere Betrieb des Geräts setzt sachgemäßen Transport, fachgerechte Lagerung, Aufstellung und Anschluss sowie sorgfältige Bedienung und Instandhaltung voraus.
- Verwenden Sie nur das vom Hersteller empfohlene Netzteil

#### **Lebensgefahr durch Stromschlag**

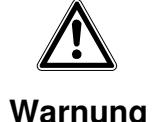

- Öffnen Sie nicht das Steckernetzteil!
	- Missachtung kann zu Tod oder schwerer Körperverletzung sowie zu Sachschäden führen.

Im Inneren des Steckernetzteils liegt Netzspannung an

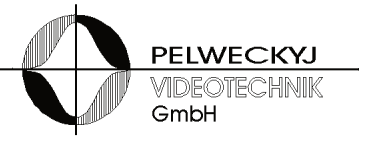

- Halten Sie die vom Hersteller spezifizierten Umgebungsbedingungen ein
- Nehmen Sie nur Veränderungen am Gerät vor, die in diesem Dokument erwähnt sind oder vom Hersteller ausdrücklich genehmigt wurden
- Verwenden Sie nur vom Hersteller genehmigte Ersatz- und **Zubehörteile**
- Betreiben Sie das Gerät nur, wenn es trocken und unbeschädigt ist!
- Bei großen Temperaturschwankungen kann sich Feuchtigkeit im Gerät niederschlagen (z.B. Transport). Schalten Sie das Gerät erst ein, wenn es sich an die Raumtemperatur angeglichen hat
- Verwenden Sie nur die in den jeweiligen Ländern zugelassene Steckdosenadapter oder Steckernetzteile

#### **Elektrostatische Entladung**

Elektrostatische Entladung kann Bauteile beschädigen oder zerstören

- Berühren Sie keine gefährdeten Bauteilen (z.B. Kontakte von Steckern)
- Entladen Sie vor dem Berühren des Gerätes Ihren Körper elektrostatisch (z.B. durch Berühren eines geerdeten metallischen Gegenstandes)

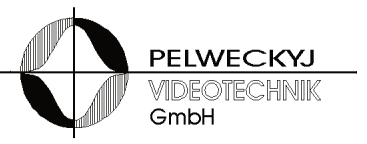

## **2 Einleitung**

Das DSU-Modul setzt das Siemens SCU-Protokoll an der TTY-Schnittstelle der Video-Kreuzschiene um auf ein Dome-Protokoll und stellt dies an der Ausgangsschnittstelle als RS485- (nur TX) bzw. RS422-Signal (Vollduplex, der Rückkanal wird nicht unterstützt) bereit.

Die DSU kann je nach Firmware Kamera-Domes verschiedener Fabrikate ansteuern. Diese Beschreibung gilt für die DSU mit Hardwareversion 08 und den folgenden Firmware-Varianten:

- CCDA14x5 bzw. SpeedDome Ultra ("NRA")
- SivisMiniDome ("NCS")
- Pelco D Protokoll, several types ("NPE")
- JVC-Dome, Protokoll JCBP-S ("NJV")

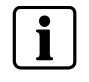

Der Betrieb des DSU-Moduls an einer Simatrix SYS, 648 oder 164 erfordert eine Firmwareversion der Kreuzschiene ab Datum: **14.06.2006**. Die aktuelle Firmwareversion kann über die Schaltfläche "Options" in der Parametriersoftware angezeigt (Firmware: 14.06.2006) oder dem Aufdruck des EPROMs (Mainboard) entnommen werden (**VM…\_0606\_X14)** entspricht dem Datum 14.06.2006). Alternativ kann auch die Checksumme, die beim Systemstart angezeigt wird, abgelesen werden. Die genannte Firmware entspricht der Checksumme **\$1C04** (SIMATRIX SYS), **\$8C12** (SIMATRIX 648) bzw. **\$89F2** (SIMATRIX 164).

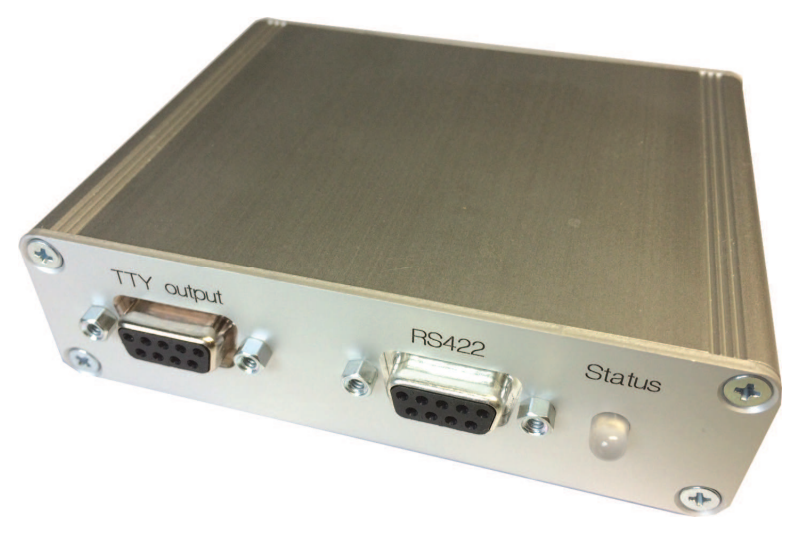

DSU BOX im Aluminiumgehäuse, Frontansicht

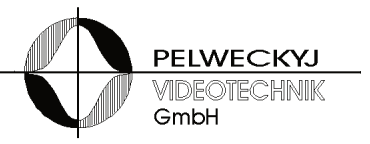

## **2.1 Anzahl der Domes**

Das DSU-Modul kann bis zu 32 Domes auf einem Bus entsprechend RS485-Spezifikation ansteuern. Es können gleichzeitig bis zu 16 Domes gesteuert werden.

Sollen physikalisch mehr als 32 Domes angesteuert werden oder soll die Ansteuerung der Domes sternförmig erfolgen, so wird ein RS485/RS422-Multiplexer benötigt, z.B. der Typ RS485MX16, der 16 RS485-Ausgänge bzw. 16 RS422-Vollduplex-Ports zur Verfügung stellt.

## **3 Inbetriebnahme**

### **3.1 Umgebungsbedingungen**

- Halten Sie die vom Hersteller empfohlenen Umgebungsbedingungen ein:
	- Betriebstemperatur: + 5°C bis 45°C
	- Relative Luftfeuchte: 30 bis 85 %, nicht kondensierend
- Schützen Sie das Gerät vor Feuchtigkeit und Nässe
- Setzen Sie das Gerät keiner direkten Wärmestrahlung aus (z.B. von Heizgeräten)
- Betreiben Sie das Gerät nicht in sehr staubigen Umgebungen
- Betreiben Sie das Gerät nicht in der Nähe einer starken elektromagnetischen Strahlungsquelle
- Setzen Sie das Gerät keinen größeren mechanischen Erschütterungen aus
- Soll die DSU Domes ansteuern, die sich außerhalb des Gebäudes befinden, in dem die Kreuzschiene installiert ist, so muss an der Gebäudeeinführung ein Blitzschutz (Grobschutz) an den Steuerleitungen eingebaut sein.
- Steuerleitungen, die in elektrisch rauer Umgebung über größere Strecken parallel zu Netzleitungen, müssen mit einem Surge-Schutz (z.B. von Phoenix) versehen sein, bevor sie an die DSU herangeführt werden.
- Die DSU erfüllt die Anforderungen bezüglich Surge nach EN 61000-4-5, Klasse 2 sowie Burst nach EN 61000-4-4, Prüfschärfegrad 2.

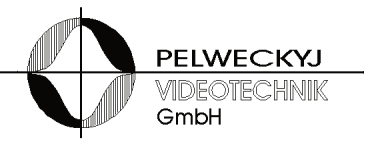

### **3.2 Installation**

Die "TTY input"-Schnittstelle des DSU Moduls wird über ein 1:1 Verbindungskabel (Stecker/Buchse, max. 5m lang) mit einer freien Terminal-Buchse der SIMATRIX-Kreuzschiene verbunden. Durch dieses Kabel erfolgt zugleich die Stromversorgung der DSU aus der Kreuzschiene – in diesem Falle darf kein Steckernetzteil an der DSU angeschlossen sein.

Ist der Abstand zwischen DSU und Kreuzschiene größer als 5m, so muss die Stromversorgung der DSU über ein separates Steckernetzteil 12V/200mA erfolgen (nicht im Lieferumfang enthalten, erhältlich auf Anfrage). In diesem Falle dürfen nur die Pins 3 und 4 durchgeschleift werden, Pins 6 und 7 nicht (Leitungslänge bis 1200m).

Der anzusteuernde Kamera-Dome wird an die "RS422"-Schnittstelle angeschlossen.

#### **Anschluss des Steckernetzteils an die DSU:**

- Die Stecker an der DSU werden abgezogen, falls diese bereits angesteckt wurden.
- Zum Anschluss des Steckernetzteils an die DSU müssen die vier Gehäuseschrauben aus dem Deckel des Gehäuses gelöst werden (auf jeder Seite der DSU also die beiden oberen Schrauben.
- Anschließend kann der Deckel abgehoben werden eventuell muss er dabei leicht seitlich aus seiner Halte-Nut verschoben werden.
- Das Kabel des Steckernetzteils wird in die dafür vorgesehene Bohrung des Gehäuses eingeführt, abisoliert und auf die zweipolige Versorgungsspannungs-Klemme aufgelegt (ein Schraubendreher erleichtert die Betätigung der Klemmhebel).
- Vor dem Zuschrauben der DSU wird ein kurzer Funktionstest durchgeführt: Das Steckernetzteil wird an eine Steckdose angeschlossen – die LED der DSU muss nun grün blinken.

Hinweis: Bei vertauschter Polarität bleibt die LED dunkel.

**LED-Zustände:** Folgende LED-Zustände werden unterschieden:

- LED blinkt grün: betriebsbereit, keine Daten empfangen
- LED leuchtet dauerhaft grün: gültige Daten empfangen
- LED blinkt rot/grün: fehlerhafte Daten / Einstellung der Eingangsschnittstelle (Baudrate, Parität, Schalter S6)

#### **3.3 Parametrierung**

Einige DSU-Einstellungen sind abhängig von der Firmware-Variante. Die Firmware-Variante der DSU ist innen auf einem Aufkleber verzeichnet (drei Buchstaben). Die nachfolgenden Tabellen gelten jeweils für die dort verzeichnete Variante

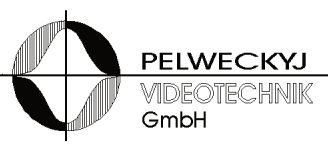

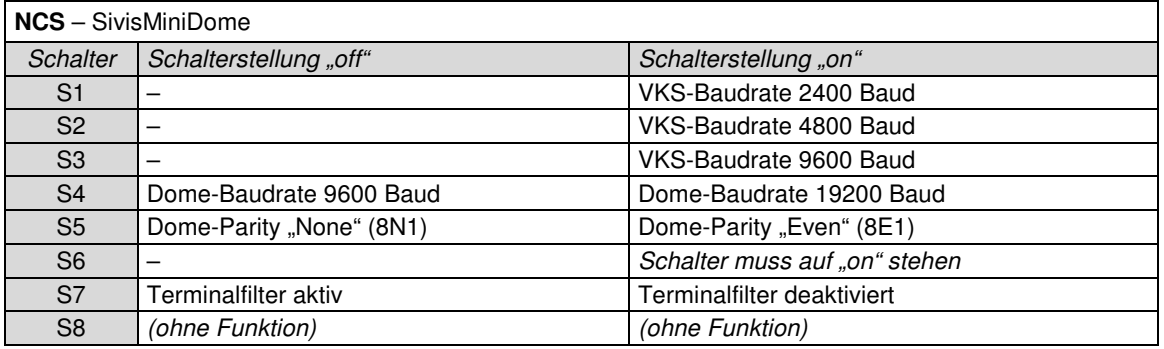

#### **NRA** – SpeedDome Ultra, CCDA14x5

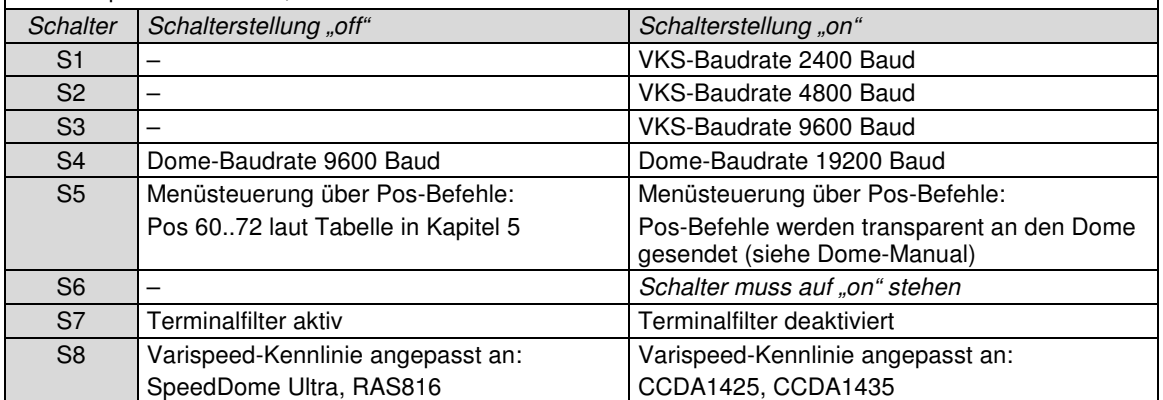

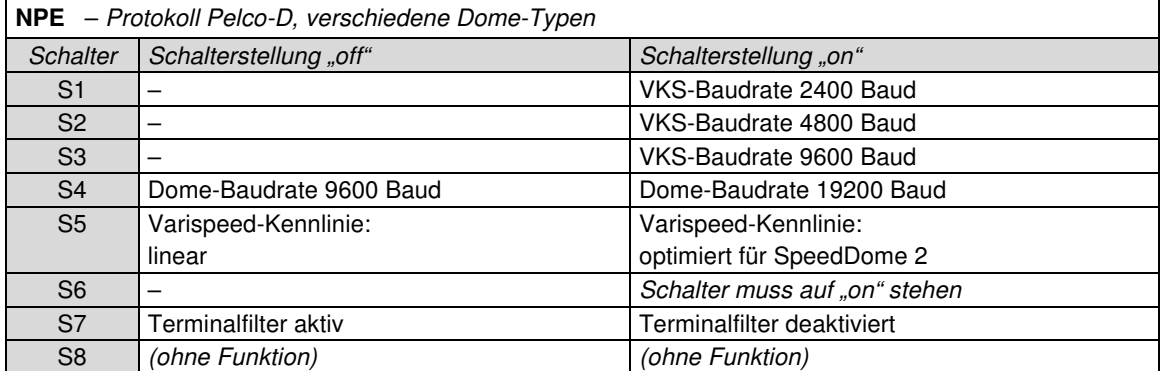

#### **NJV** – JVC-Dome, Protokoll JCBP-S

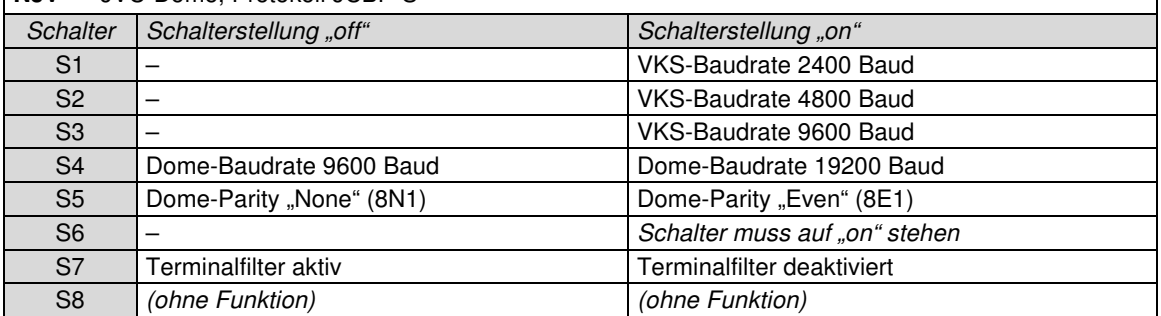

#### **Hinweise:**

- - Die Einstellung der VKS-Baudrate an der DSU muss mit der Terminal-Baudrate der Kreuzschiene übereinstimmen.
- - Das Terminalfilter muss aktiviert sein, wenn die DSU an einer VKS164, VKS168 oder VKS648 betrieben wird.
- -Werkseinstellung: Schalter S1 und S6 auf "on", alle anderen auf "off"

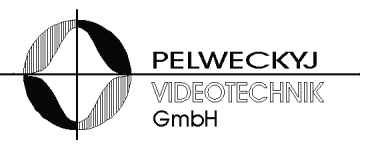

### **4 Kameraspezifische Funktionen der DSU**

Dome-Funktionen, für die keine Tasten am Bediengerät reserviert sind, lassen sich über Positionierspeicher-Befehle ansprechen. Die entsprechend genutzten Positionsspeicher sind daher nicht verfügbar bzw. es stehen nur die Positionsspeicher 1 bis 60 und 73 bis 99 zur Verfügung (soweit vom Dome unterstützt).

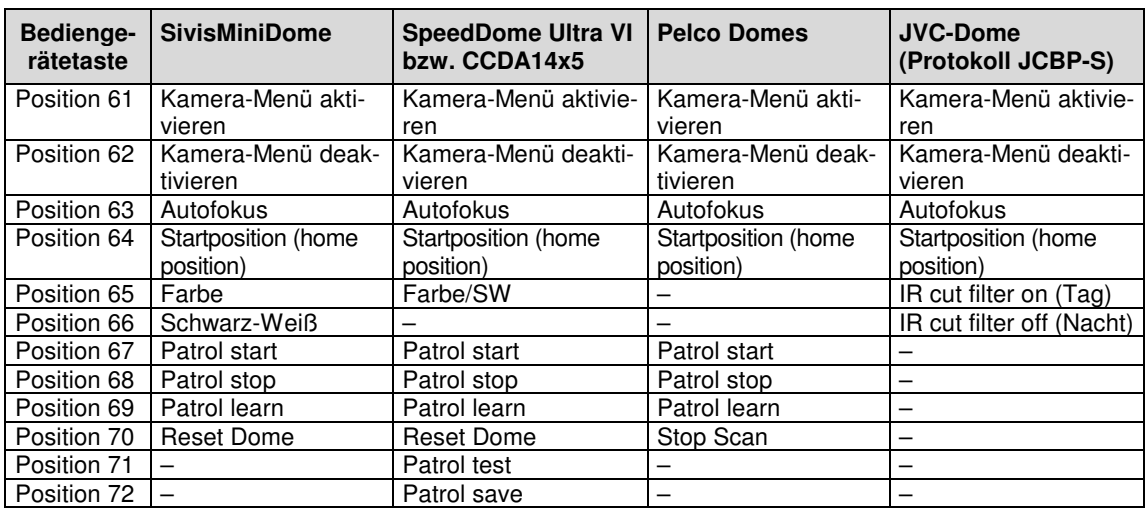

Tabelle der Sonderfunktionen:

Tabelle der Menüfunktionen (z.T. nur gültig, wenn zuvor das Kameramenü aktiviert wurde):

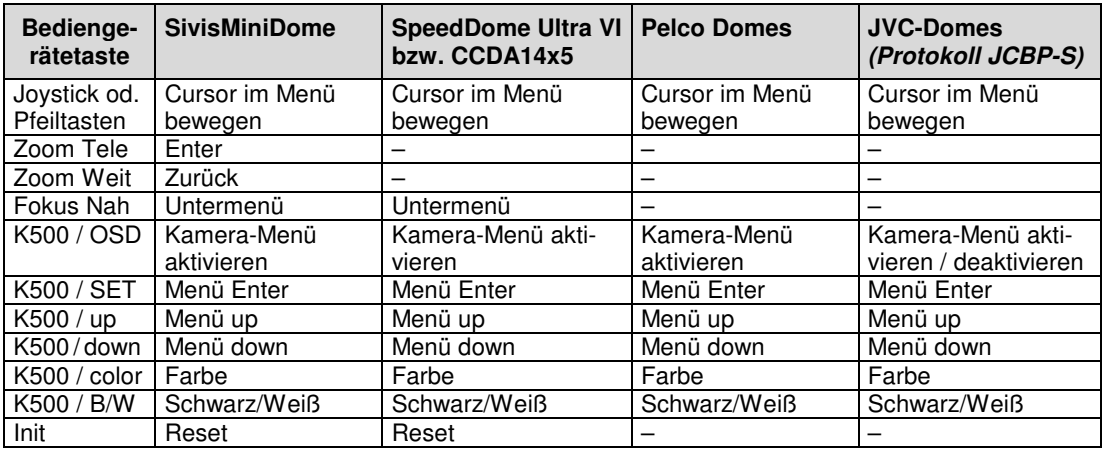

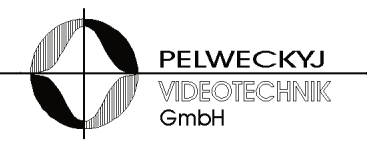

## **5 Anschlussbelegung der DSU**

Die DSU BOX besitzt zwei 9-polige D-Sub-Anschlüsse. Einer davon dient als TTY-Eingang, der andere als RS422 Ausgang. Der mit "TTY output" bezeichnete Anschluss ist nicht belegt.

An der Vorderseite befindet sich die Ausgangs-Buchse zu den Domes (RS422) und die Leuchtdiode zur Signalisierung des Verbindungsstatus.

Auf der Rückseite ist die Kabeleinführung für ein Steckernetzteil (12V/200mA) und der Stecker zum Anschluss an eine TTY-Terminalbuchse einer SIMATRIX Kreuzschiene angebracht.

#### Pinbelegung "TTY input", D-Sub-Stift, 9-polige:

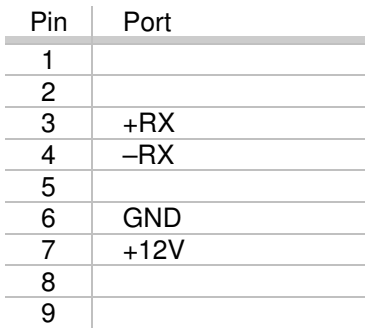

**Pinbelegung "RS422" (output), D-Sub-Buchse, 9-polig:** 

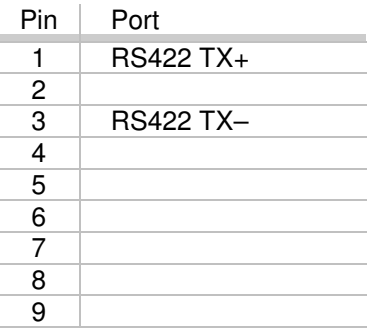

#### Pinbelegung "TTY output", D-Sub-Buchse, 9-polig:

Die Buchse dient als Reserve und wird nicht verwendet

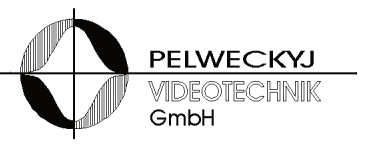

## **6 Instandhaltung**

### **6.1 Reinigung**

- Verwenden sie zur Reinigung nur ein sauberes, trockenes Tuch
- Verwenden Sie keine flüssigen Reinigungsmittel oder Sprays

## **7 Transport und Lagerung**

- Bewahren Sie die Original-Verpackung des Gerätes für spätere Transporte auf
- Setzen Sie das Gerät keinen größeren mechanischen Erschütterungen aus

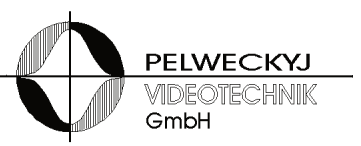

Herausgegeben von

Pelweckyj Videotechnik GmbH Güterstraße 2 64807 Dieburg

info@pelweckyj.de